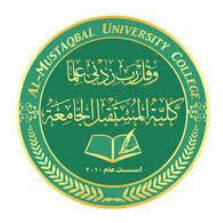

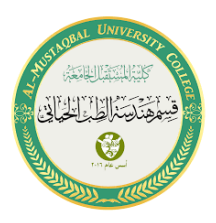

## **Servo motor with buttons**

1-Add Arduino UNO, Power, and ground as you learned in previous lectures.

## 2- add Servo motor.

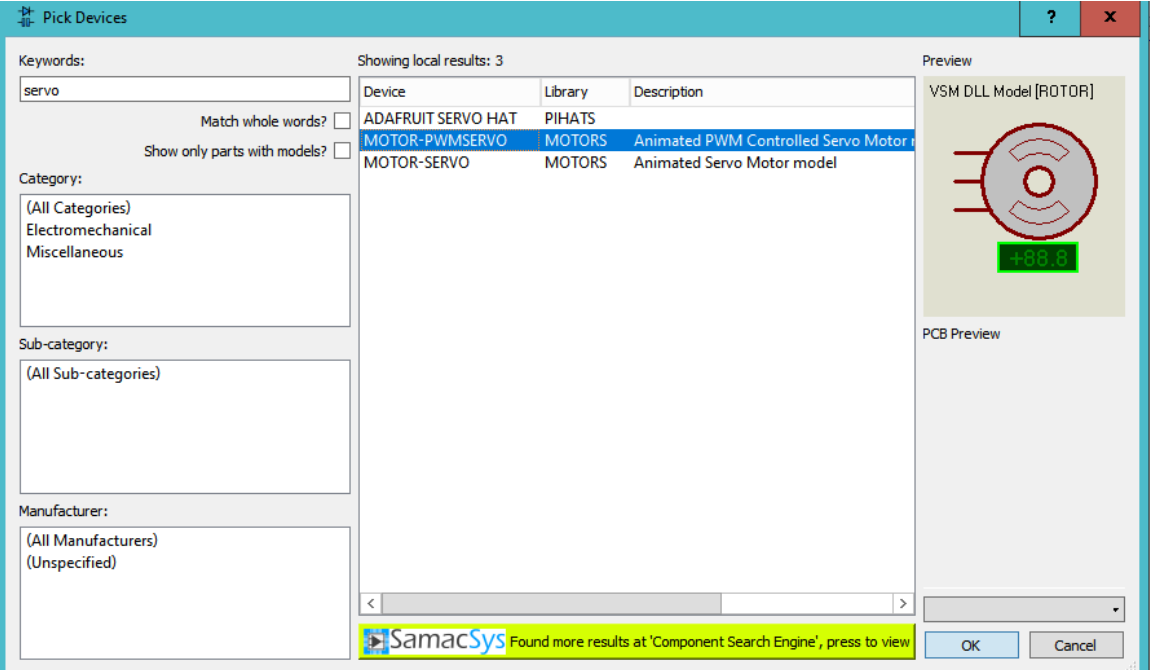

3- Connect the circuit as shown.

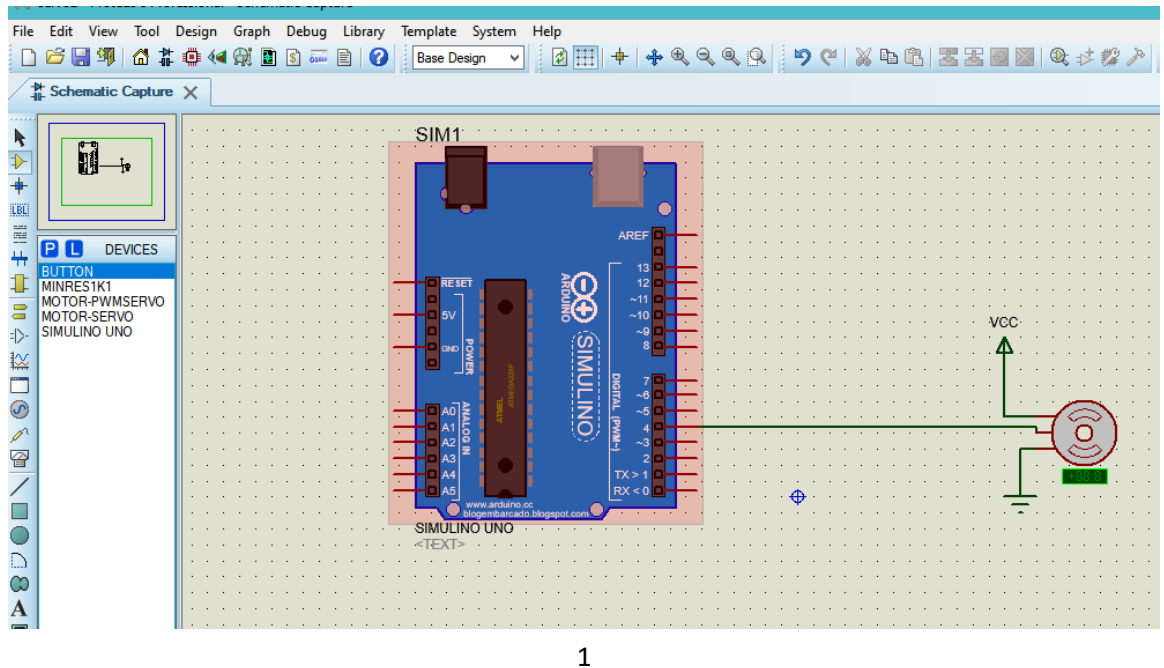

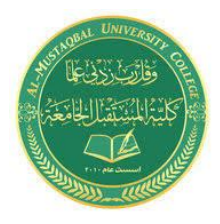

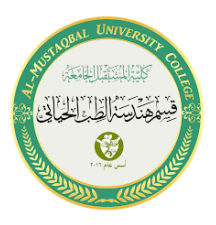

4-upload the below code to your Arduino board by hex file

```
Code:-
#include <Servo.h>
int i = 0;
int j = 0;
int k = 0;
Servo servo 4;
void setup() 
{ 
 servo 4.attach(4);
}
void loop() {
  for (i = 0; i \le 180; i += 1) { 
    servo 4.\text{write}(i); delay(50); // Wait for 50 millisecond(s)
    } 
  for (k = 180; k \ge 0; k = 1)\{servo 4.\text{write}(k); delay(50); // Wait for 50 millisecond(s)
    }
 }
```
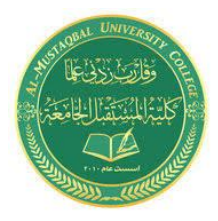

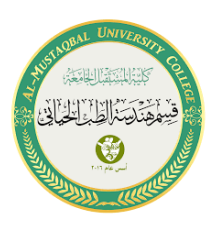

5- add 3 buttons to your schematic and connect them as shown below

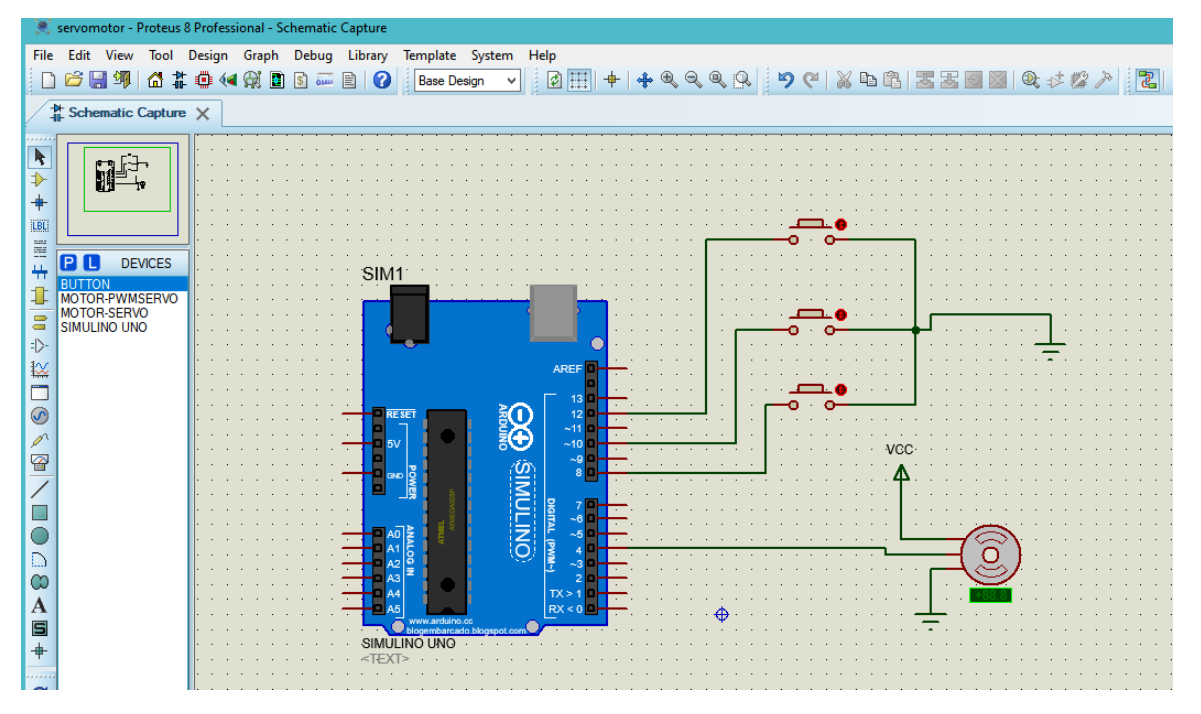

6-upload the below code to your Arduino board by hex file

Code:-

```
#include <Servo.h>
```
Servo servo 4;

int degree $90 = 8$ ;

int degree $0 = 10$ ;

int degree $_90 = 12$ ;

void setup()

{

```
servo 4.attach(4);
```
 pinMode(degree90, INPUT\_PULLUP); //this causes the pin to read HIGH when the switch is open and LOW when the switch is pressed.

pinMode(degree0, INPUT\_PULLUP);

pinMode(degree\_90, INPUT\_PULLUP);

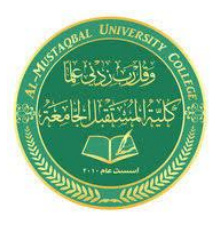

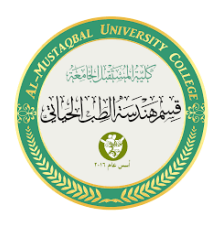

```
}
void loop() 
{ 
  if(digitalRead(degree90) == LOW)
  {
  servo 4.write(180);
  }
 if (digitalRead(degree0) == LOW) {
  servo_4.write(90);
  }
 if(digitalRead(degree_90) == LOW)
  {
  servo_4.write(0);
  }
}
```
By:-

Adian hussein

Sannar Aamer